## Facebook Like App User Guide

With the Facebook Like app, you can allow a visitor to like something on your page in a similar way as they like a Facebook post. It's published on the visitor's Facebook feed, increasing visibility and offering a secondary platform for public views. Think of this as a way to share information with parents and the community without having to be directly connected to them on social media.

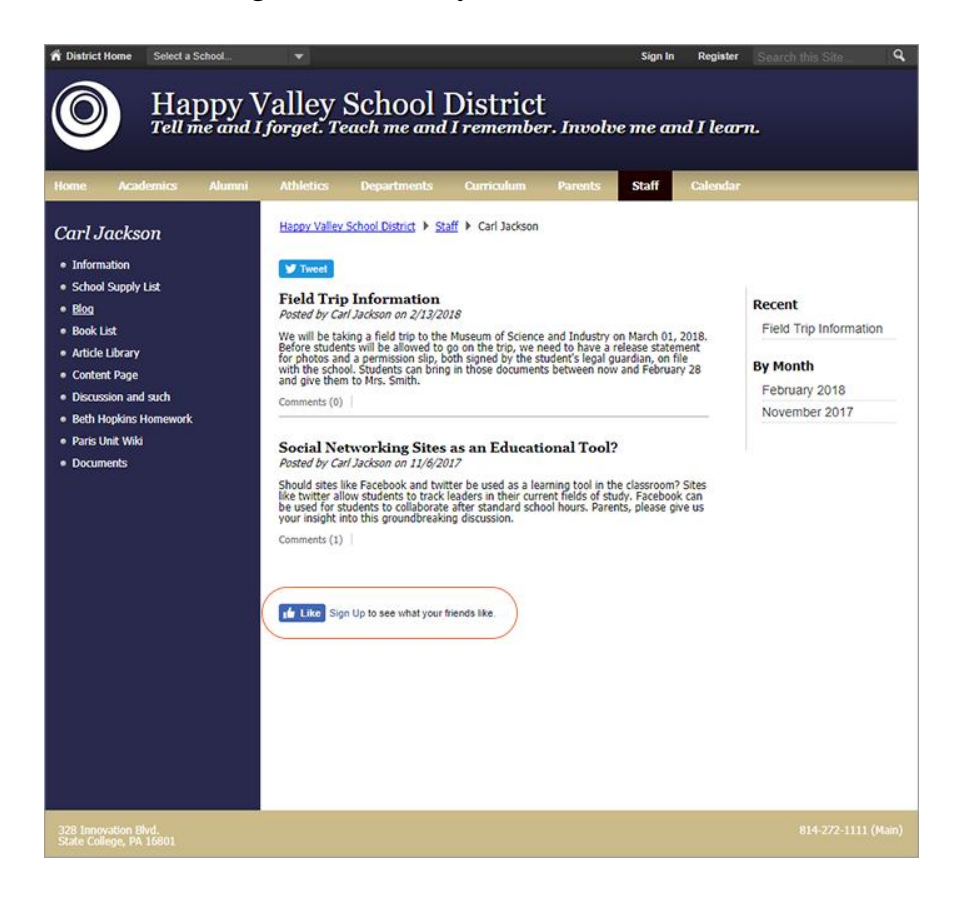

How it looks on a visitor's Facebook activity feed:

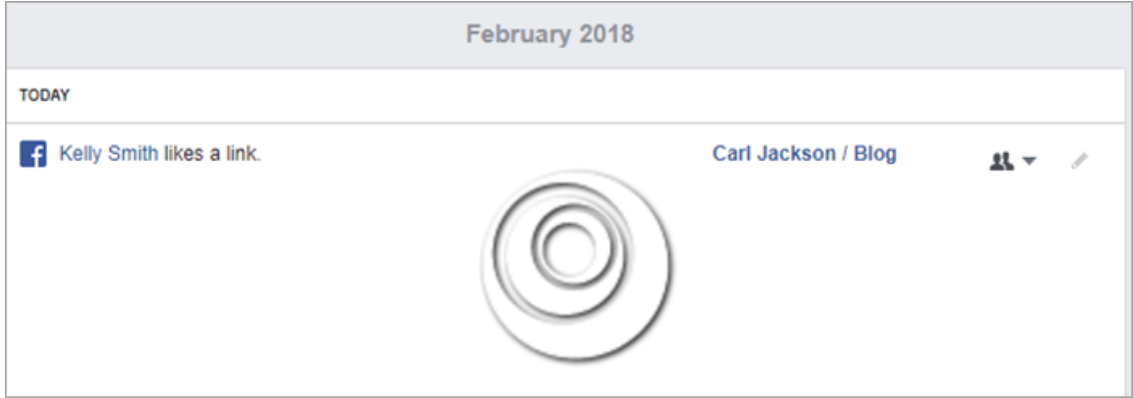

## Add the Facebook Like app

Drag the Facebook-like app onto your page.

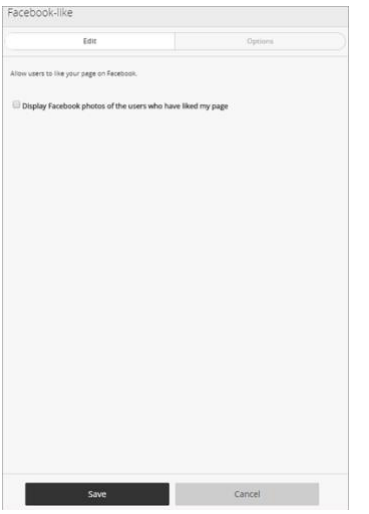

- 1. Select *Display Facebook photos of the users who have liked my page* to show user photos.
- 2. Select *Save*.

## Set additional options

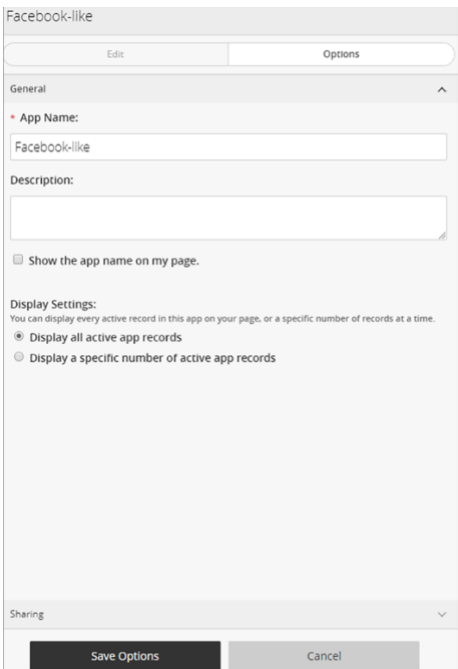

- 1. Select *Options*.
- 2. Enter the *App Name* to update the app title.
- 3. Enter the *Description*.
- 4. Select *Show the app name on my page* to display the updated app name.
- 5. Choose the *Display Settings* for the number of posts to list.